# Bloomberg Keyboard klavye kısayolları

#### Genel

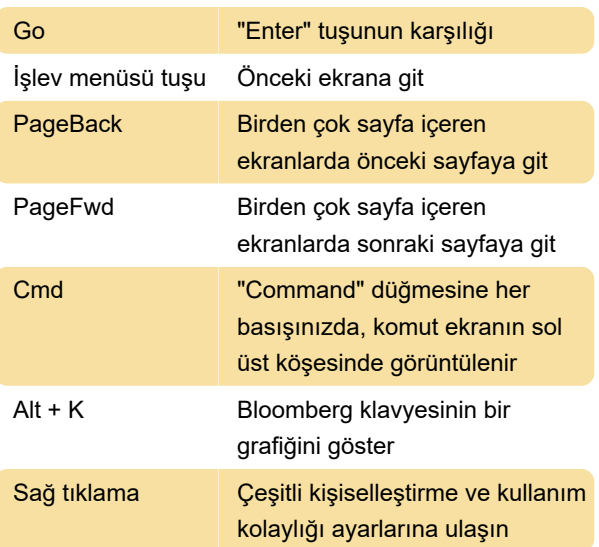

Son kullanılan 8 komutu gözden geçirmek için LAST yazın.

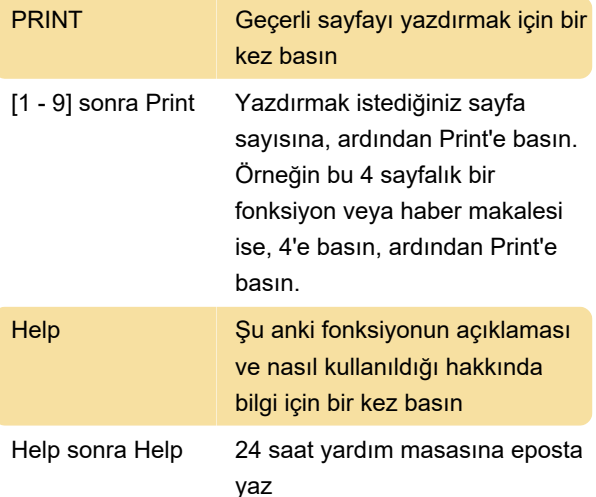

Tüm Bloomberg ipuçlarını ve kısayollarını görmek için EASY yazın ve GO'ya basın.

Bloomberg Yardım Masasına gönderdiğiniz tüm soruları ve gelen cevapların listesi için HDSK yazın ve GO'ya basın.

## Tuşlar için renk kodları

Kırmızı tuşlar DURDUR tuşlarıdır.

Yeşil tuşlar İŞLEM tuşlarıdır.

Sarı tuşlar PAZAR SEKTÖRÜ tuşlarıdır.

## Komutlar

Aşağıdakiler tuş kombinasyonu değildir, bu "kısayolları" yazıp, ardından GO tuşuna basmanız gerekiyor.

Son kullanılan 8 fonksiyonun listesini görüntülemek için LAST yazın ve GO'ya basın.

Diğer ekranlara yapıştırılacak son senedi kaydetmek için STO yazın ve GO'ya basın.

Son senedi diğer ekrana yapıştırmak için RCL yazın ve GO'ya basın.

Mesaj sistemiyle gönderilecek ekranı kaydetmek için GRAB yazın ve GO'ya basın.

Bir kullanıcının bir başka kullanıcının ekranında uzaktan fonksiyon çalıştırmasına izin vermek için RMTC yazın ve GO'ya basın.

PSET yazarak GO'ya basmanız, çoklu sayfa yazdırma kurulumunu yapmanızı sağlayacaktır.

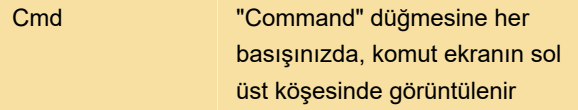

#### Kanun

Bloomberg Law menüsünü görüntülemek için LAW yazın ve GO'ya basın.

Kaynaklar: 1, 2

Son değişiklik: 17.02.2020 18:09:01

Daha fazla bilgi için: [defkey.com/tr/bloomberg](https://defkey.com/tr/bloomberg-keyboard-klavye-kisayollari)[keyboard-klavye-kisayollari](https://defkey.com/tr/bloomberg-keyboard-klavye-kisayollari)

[Bu PDF'yi özelleştir...](https://defkey.com/tr/bloomberg-keyboard-klavye-kisayollari?pdfOptions=true)